# **OnApp Cloud 6.5 Upgrade Guide**

## **Table of Contents**

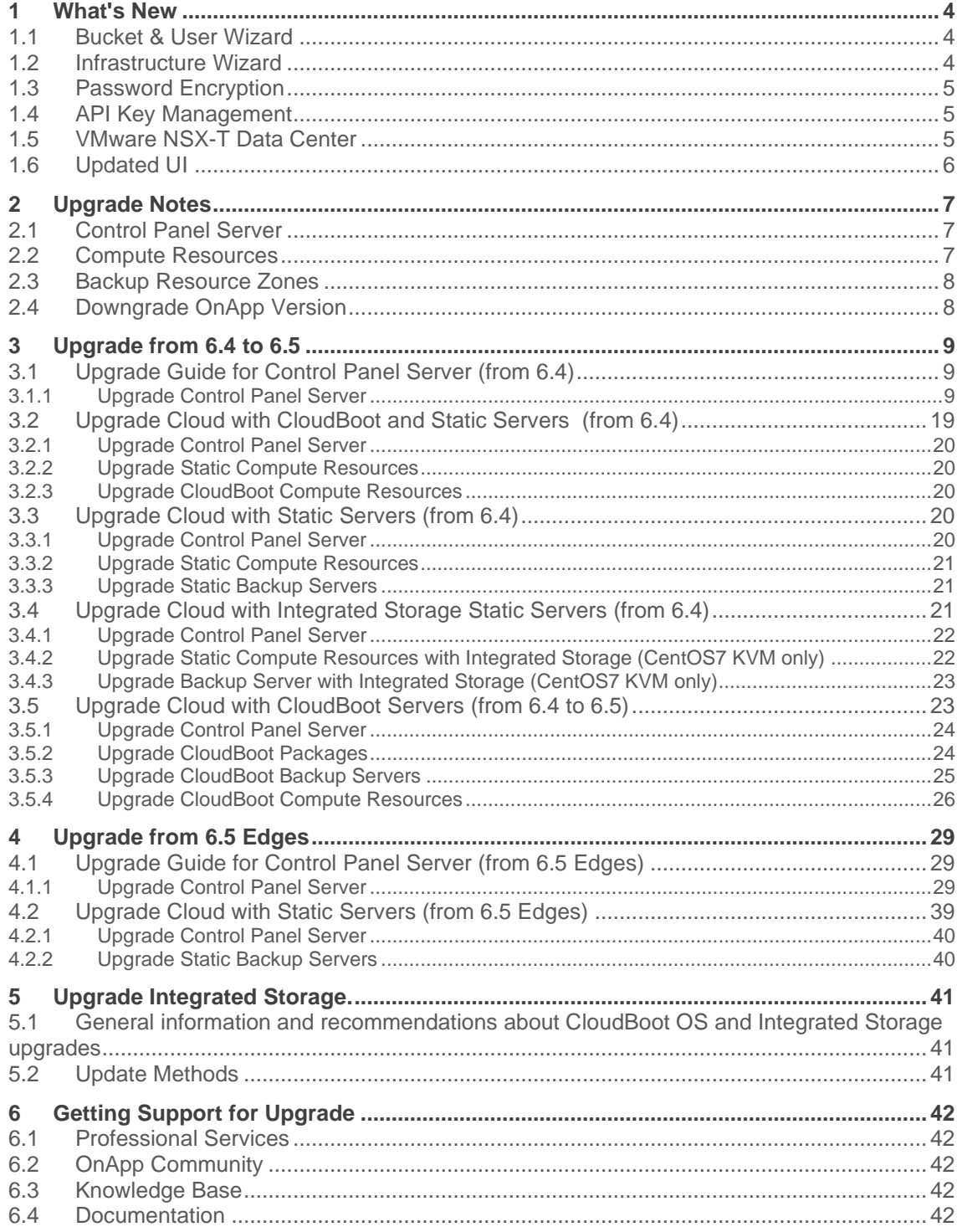

The support status of Xen changes to End of Support in OnApp 6.5. Please note that we will no longer develop features for Xen, or provide full support for Xen compute resources in OnApp clouds. You may [migrate](https://docs.onapp.com/adminguide/latest/cloud-provisioning/appliances/virtual-servers/migrate-vs-from-xen-to-kvm)  [your VSs from Xen to KVM.](https://docs.onapp.com/adminguide/latest/cloud-provisioning/appliances/virtual-servers/migrate-vs-from-xen-to-kvm)

CentOS 6 reached End of Life and is no longer supported. That is why we recommend you upgrade to [CentOS 7.](https://docs.onapp.com/display/IS/.Migrate+Xen+CloudBoot+Compute+Resources+%28to+CentOS+7%29+v6.2)

This guide provides instructions on how to upgrade OnApp Cloud to the 6.5 version. You can update to OnApp 6.5 from OnApp 6.4 and OnApp 6.5 Edges. Depending on the version that you have, refer to one of the following documentation sets.

### **Upgrade from OnApp 6.4**

- **[Upgrade Guide for Control Panel Server \(from](#page-8-0) 6.4)**
- **[Upgrade Cloud with CloudBoot and Static Servers \(from 6.4\)](#page-18-0)**
- **[Upgrade Cloud with Static Servers \(from 6.4\)](#page-19-0)**
- **[Upgrade Cloud with Integrated Storage Static Servers \(from 6.4\)](#page-20-0)**
- **[Upgrade Cloud with CloudBoot Servers \(from 6.4 to 6.5\)](#page-22-0)**

#### **Upgrade from OnApp 6.5 Edges**

- **[Upgrade Guide for Control Panel Server \(from 6.5 Edges\)](#page-28-0)**
- **[Upgrade Cloud with Static Servers \(from 6.5 Edges\)](#page-38-0)**

## **1 What's New**

The OnApp Cloud 6.5 Edge 5 provides new features and improvements. You can find the list of all key enhancements at [Release Notes.](https://docs.onapp.com/rn/6-5-release-notes/6-5-edge-4-release-notes)

Please note that in OnApp 6.5, the support status of Xen changes to End of Support. We will no longer develop features for Xen or provide full support for Xen compute resources in OnApp clouds. That is why we recommend you [migrate your VSs from Xen to KVM.](https://docs.onapp.com/display/TEST2/.Migrate+VS+from+Xen+to+KVM+v6.5) CentOS 6 also reached the End of Life and is no longer supported. You may upgrade to [CentOS 7.](https://docs.onapp.com/is/latest/cloudboot-compute-resources/migrate-xen-cloudboot-compute-resources-to-centos-7)

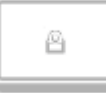

## **1.1 Bucket & User Wizard**

The new onboarding wizard helps admin without deep product knowledge configure initial users and buckets. With this new wizard, you can compare your buckets, configure a new bucket, and create users and assign them to a bucket. The wizard is available at Control Panel > **Admin** > **Buckets & Users** menu.

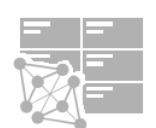

## **1.2 Infrastructure Wizard**

With the new infrastructure wizard, you can configure initial compute, storage, and networking resources on the cloud in an easier way. Now you need just to fill out a few simple forms and provide access credentials for connection to your servers. To access the wizard go to your Control Panel > **Admin** > **Infrastructure Wizard** menu.

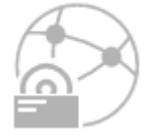

## **1.3 Password Encryption**

We introduced a more consistent approach for password encryption. Accordingly, we updated the name and structure of the OnApp [database dump file.](https://docs.onapp.com/adminguide/latest/cloud-provisioning/appliances/application-servers/applications/manage-databases#id-.ManageDatabasesv6.5Edge1-Whatisthebackupfile?)

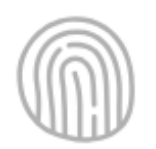

## **1.4 API Key Management**

Now you can restrict the users from using plain password authentication for API access by [system configuration.](https://docs.onapp.com/display/TEST2/.Edit+System+Configuration+v6.5) You can also [create multiple API keys](https://docs.onapp.com/display/TEST2/.API+Key+v6.5) for different scenarios, up to 100 API keys per user, to increase security.

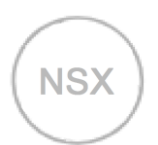

## **1.5 VMware NSX-T Data Center**

We started to support NSX-T, the next-generation software-defined networking solution from VMware. While NSX-V is limited only to vSphere, NSX-T does not require vCenter Server deployment. Besides, NSX-V is reaching its end of life so that we recommend our VMware customers switch to NSX-T.

With NSX-T [edge gateways,](https://docs.onapp.com/vcd/6.5/administration-guide/nsx-t-integration/nsx-t-firewall-rules) a routed organization VDC network can be connected to external networks. Now, you can also configure [firewall](https://docs.onapp.com/display/VCD/.NSX-T+Firewall+Rules+v6.5) and [NAT \(Network Address Translation\)](https://docs.onapp.com/display/VCD/.NSX-T+NAT+Rules+v6.5) rules for NSX-T edge gateways.

- The firewall rule filters all incoming and outgoing traffic and data. It provides defense against external threats and protects from stealing sensitive data.
- NAT translates from private to public IP addresses. Using the NAT rules you can replace the source or destination IP addresses with desired IP addresses.

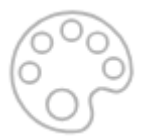

## **1.6 Updated UI**

We updated the user interface with the new look and feel for Virtual Server Details, Help, and Alert pages.

## **2 Upgrade Notes**

You can update to OnApp 6.5 from OnApp 6.4 and OnApp 6.5 Edges. Before upgrading to OnApp 6.5, read these upgrade notes to get ready for the upgrade.

Please note that:

- The support status of Xen changes to End of Support in OnApp 6.5. We will no longer develop features or provide full support for Xen compute resources in OnApp clouds. That is why we recommend you [migrate](https://docs.onapp.com/display/TEST2/.Migrate+VS+from+Xen+to+KVM+v6.5)  [your VSs from Xen to KVM.](https://docs.onapp.com/display/TEST2/.Migrate+VS+from+Xen+to+KVM+v6.5)
- CentOS 6 reached End of Life and is no longer supported. You may upgrade to [CentOS 7.](https://docs.onapp.com/display/IS/.Migrate+Xen+CloudBoot+Compute+Resources+%28to+CentOS+7%29+v6.2)

To test the upgrade, you may first simulate the upgrade process in the test environment. For the instructions, refer to the [Configuring Control Panel](https://docs.onapp.com/misc/configuring-control-panel-environment-for-simulation-purposes-6-3-and-up)  [Environment for Simulation Purposes](https://docs.onapp.com/misc/configuring-control-panel-environment-for-simulation-purposes-6-3-and-up) page.

### **2.1 Control Panel Server**

- Check the Activity Log on your OnApp CP dashboard if there are no transactions running on your cloud. Wait until all transactions are completed before proceeding to the upgrade.
- Make sure no Control Panel files are open for editing under the root user account.
- If you use an isolated license, you need to manually sync with the dashboard by downloading a validation request and then uploading a validation response after the Control Panel upgrade. For more information on how to do this, refer to the [License](https://docs.onapp.com/display/TEST2/.License+v6.4) page.
- If you use custom languages on your CP, after the upgrade, run the following tasks to import a custom language to Control Panel:

```
su onapp
cd /onapp/interface; RAILS_ENV=production rake onapp:language:sync
RAILS_ENV=production rake onapp:language:import
```
If you plan to deploy Accelerator, refer to the [RabbitMQ Configuration for Accelerator](https://docs.onapp.com/cdn/latest/administration-guide/cdn-accelerator/rabbitmq-configuration-for-accelerator) document for more details.

### **2.2 Compute Resources**

Since OnApp 6.4, you can migrate from old compute resources to the newly introduced vCenter servers, where the cloud architecture will be reproduced automatically.

- A cluster is treated as a compute resource and named after it, placed in a separate compute zone, also named after the cluster.
- The networks and data store are in the same network zones and data store zones they used to before the update.

• The relations between networks, compute resources, and data stores are the same as in vCenter.

### **2.3 Backup Resource Zones**

If you are using the Veeam plugin, after the upgrade to 6.5, your compute zone will be split into different zones and will not be joined to the backup resource zone with the Veeam plugin.

You should add the newly created zones to the backup resource zone with the Veeam plugin after the upgrade. To do that:

- 1. Go to **Settings** > **Compute Zones**, click the label of a compute zone you are interested in > **Tools** > **Manage Backup Resource Zones**
- 2. On the page that loads, pick the needed Backup Resource Zone from the dropdown
- 3. Click **Submit** to save the changes

### **2.4 Downgrade OnApp Version**

Unfortunately, it is not possible to downgrade your version of OnApp once it has been upgraded. The only way to return to a previous version is to do a fresh [install o](https://docs.onapp.com/ig/latest)f the OnApp software using the version you would like to use again. You will also need to restore your database from a database dump before the installation.

## **3 Upgrade from 6.4 to 6.5**

<span id="page-8-0"></span>The guides in this section apply to upgrade to OnApp 6.5 from the 6.4 version.

## **3.1 Upgrade Guide for Control Panel Server (from 6.4)**

#### **Before upgrade, please make sure that:**

- All vCenter networks and datastore zones in OnApp have a correctly set datacenter.
- The labels of compute resources in OnApp UI do not match the cluster names in your vCenter environment.
- All cluster names in all datacenters are unique in your vCenter environment.
- Please note that we updated the name and structure of the OnApp [database dump file.](https://docs.onapp.com/adminguide/latest/cloud-provisioning/appliances/application-servers/applications/manage-databases#id-.ManageDatabasesv6.5Edge1-BackupDatabaseBackup)
- The support status of Xen changes to End of Support in OnApp 6.5. We will no longer develop features for Xen or provide full support for Xen compute resources in OnApp clouds. That is why we recommend you [migrate your VSs from Xen to KVM.](https://docs.onapp.com/agm/latest/appliances/virtual-servers/migrate-vs-from-xen-to-kvm)
- CentOS 6 reached End of Life and is no longer supported. You may upgrade to [CentOS 7.](https://docs.onapp.com/is/latest/cloudboot-compute-resources/migrate-xen-cloudboot-compute-resources-to-centos-7)
- To test the upgrade, you may first simulate the upgrade process on the test environment. For the instructions, refer to the [Configuring Control](https://docs.onapp.com/misc/configuring-control-panel-environment-for-simulation-purposes-6-3-and-up)  [Panel Environment for Simulation Purposes](https://docs.onapp.com/misc/configuring-control-panel-environment-for-simulation-purposes-6-3-and-up) page.

This guide provides an instruction on how to upgrade your Control Panel server from OnApp Cloud 6.4 to 6.5. Please follow the complete procedure of the upgrade process. All packages must belong to the same major version to ensure the best performance of your cloud.

### **3.1.1 Upgrade Control Panel Server**

- Installer output is redirected to ./onapp-cp-install.log
- All installer critical errors are in located at /var/log/messages

To upgrade your Control Panel server:

1. Download the OnApp YUM repository file

# rpm -Uvh http://rpm.repo.onapp.com/repo/onapp-repo-6.5.noarch.rpm

2. Upgrade OnApp Control Panel installer package

# yum update onapp-cp-install

3. Update your server OS components (if required)

# /onapp/onapp-cp-install/onapp-cp-install.sh -y

4. *(Optional)* If you need some custom Control Panel configuration, set the values before the installer script runs

#### **The list of custom configuration options for Control Panel.**

**# vi /onapp/onapp-cp.conf**

```
Template server URL
```
TEMPLATE\_SERVER\_URL='http://templates-manager.onapp.com';

# IPs (separated with coma) list for the SNMP to trap. This is the list of Control Panel IP addresses on which the traps sent from the compute resources are processed.

SNMP\_TRAP\_IPS=""

#### # OnApp Control Panel custom version

ONAPP\_VERSION=""

# OnApp MySQL/MariaDB connection data (database.yml)

```
ONAPP_CONN_WAIT_TIMEOUT=15
ONAPP_CONN_POOL=30
ONAPP_CONN_RECONNECT='true'
ONAPP_CONN_ENCODING='utf8'
```
# MySQL/MariaDB server configuration data (in case of local server)

```
MYSQL_WAIT_TIMEOUT=604800
MYSQL_MAX_CONNECTIONS=500
MYSQL_LIMITNOFILE=8192
```
# [Use MariaDB instead of MySQL as OnApp database server](https://docs.onapp.com/display/MISC/Install+OnApp+Control+Panel+with+MariaDB+as+database+server) (Deprecated parameter. If you set any values for this parameter, they will not take effect)

WITH\_MARIADB=0

#Configure the database server relative amount of available RAM

TUNE\_DB\_SERVER=1

# The number of C data structures that can be allocated before triggering the garbage collector. It defaults to 8 million. Only change this value if you understand what it does.

RUBY\_GC\_MALLOC\_LIMIT=16000000

# sysctl.conf net.core.somaxconn value

NET CORE SOMAXCONN=2048

# The root of OnApp database dump directory (on the Control Panel box)

ONAPP\_DB\_DUMP\_ROOT=""

# Remote server's (to store database dumps) IP, user, path, openssh connection options and number of dumps to keep

```
DB_DUMP_SERVER=""
DB_DUMP_USER="root"
DB_DUMP_SERVER_ROOT="/onapp/backups"
DB_DUMP_SERVER_SSH_OPT="-o StrictHostKeyChecking=no -o 
UserKnownHostsFile=/dev/null -o PasswordAuthentication=no"
KEEP_DUMPS=168
DB_DUMP_CRON='40 * * * * '
```
# Enable monit - [tool for managing and monitoring Unix systems](https://docs.onapp.com/display/MISC/OnApp+Services+Monitoring+Tool)

ENABLE\_MONIT=1

# If enabled (the 1 value is set) - install (if local box) and configures RabbitMQ Server (messaging system) for the vCloud support. (Deprecated parameter. If you set any values for this parameter, they will not take effect)

ENABLE\_RABBITMQ=1

# Rotate transactions' log files created more than TRANS\_LOGS\_ROTATE\_TIME day(s) ago

TRANS\_LOGS\_ROTATE\_TIME=30

# Maximum allowed for uploading file size in bytes, from 0 (meaning unlimited) to 2147483647 (2GB). Default is 0.

MAX\_UPLOAD\_SIZE=0

# Timeout before ping Redis Server to check if it is started. Default is 10 sec.

REDIS\_PING\_TIMEOUT=10

# OnApp Control Panel SSL certificates (please do not change if you aren't familiar with SSL certificates)

# \* The data below to generate self-signed PEM-encoded X.509 certificate

```
SSL_CERT_COUNTRY_NAME=UK
SSL_CERT_ORGANIZATION_NAME='OnApp Limited'
SSL_CERT_ORGANIZATION_ALUNITNAME='OnApp Cloud'
SSL_CERT_COMMON_NAME=`hostname --fqdn 2>/dev/null`
```
# SSLCertificateFile, SSLCertificateKeyFile Apache directives' values

# ssl\_certificate, ssl\_certificate\_key Nginx directives' values

```
SSLCERTIFICATEFILE=/etc/pki/tls/certs/ca.crt
SSLCERTIFICATECSRFILE=/etc/pki/tls/private/ca.csr
SSLCERTIFICATEKEYFILE=/etc/pki/tls/private/ca.key
```
# \* PEM-encoded CA Certificate (if custom one exists)

- # SSLCACertificateFile, SSLCertificateChainFile Apache directives' values
- # ssl\_client\_certificate Nginx directives' values

```
SSLCACERTIFICATEFILE=""
SSLCERTIFICATECHAINFILE=""
```
- # SSLCipherSuite, SSLProtocol Apache directives' values
- # ssl\_ciphers, ssl\_protocols Nginx directives' values

```
SSLCIPHERSUITE=""
SSLPROTOCOL=""
```
#### 5. Run the Control Panel installer

# /onapp/onapp-cp-install/onapp-cp-install.sh --quick-update='mysql'

Please, answer 'yes' when the installer prompts to initiate images, templates, and ISOs download.

#### **The full list of installer options for Control Panel. Usage**:

```
# /onapp/onapp-cp-install/onapp-cp-install.sh -h
Usage: /onapp/onapp-cp-install/onapp-cp-install.sh [-c CONFIG_FILE] [--
mariadb | --mariadb-custom | --community | --percona | --percona-cluster] 
[-m MYSQL_HOST] [--mysql-port=MYSQL_PORT] [--mysql-sock[=MYSQL_SOCK] [-p 
MYSQL PASSWD] [-d MYSQL DB] [-u MYSQL USER] [-U ADMIN LOGIN] [-P
ADMIN\overline{P}ASSWD] [-F ADMIN\overline{P}FIRSTNAME] [-\overline{L} ADMIN LASTNAME] [-E ADMIN EMAIL] [-F]v ONAPP VERSION] [-i SNMP TRAP IPS] [--redis-host=REDIS_HOST] [--redis-
bind[=REDIS_BIND] [--redis-passwd[=REDIS_PASSWD] [--redis-port=REDIS_PORT]
[--\text{redis-sock}[\text{=REDIS SOCK}] [--\text{rbthost RF} HOST] [--\text{vcdlogin VCD LOGIN}] [--\text{redis-sock}]vcdpasswd VCD_PASSWD] [--vcdvhost VCD_VHOST] [--rbtlogin RBT_LOGIN] [--
rbtpasswd RBT_PASSWD] [-a] [-y] [-D] [-t] [--noservices] [--ha-install] [-
-rake=RAKE_TASKS] [--quick|--quick-update[=SERVICE] [--accept-eula] [-w] 
[-h] Database server options:
                            Default database SQL server is MySQL Server.
                            Please use one of the following option to 
install LOCALLY:
                             --mariadb : MariaDB Server
                --mariadb-custom : MariaDB Server (custom for CentOS 7.x 
only)
 --community : MySQL Community Server
                            --percona : Percona Server
                            --percona-cluster : Percona Cluster
                           -m MYSQL HOST : MySQL host. Default is
'localhost'
                           --mysql-port=MYSQL PORT : TCP port where
MySQL Server serves connections.
                                                         Default values is
3306 for the local installation
                            --mysql-sock[=MYSQL_SOCK] : Unix socket on
which MySQL Server serves connections.
                                                         Default values is 
/var/lib/mysql/mysql.sock. Used if local server only
                                                         The socket is unset 
if the option's argument isn't specified.
                           -p MYSQL PASSWD : MySQL password. Random is
generated if is not set or specified.
                           -d MYSQL DB : OnApp MySQL database name.
Default is 'onapp'
                           -u MYSQL USER : MySQL user. Default is 'root'
     Redis Server options:
                           --redis-host=REDIS HOST : IP address/FQDN where
Redis Server runs. It is used by Control Panel to connect to Redis Server.
                                                       The Redis Server will 
be installed and configured on the current box if localhost/127.0.0.1 or 
box's public IP address (listed in SNMP_TRAP_IPS) is specified.
                                                       Default value is 
127.0.0.1.
                                                       If local Redis, it 
will serve as well on the unix socket 'PORT' (if --redis-sock without 
argument isn't specified)
                             --redis-bind[=REDIS_BIND] : The IP address for
Redis Server to serve connections (to listen)
                                                         The option isn't 
mandatory.
                            --redis-port=REDIS_PORT : Redis Server listen 
port.
                                                       Defaults are:
                                                         0 - if local server
```
 6379 - **if** remote server --redis-passwd[=REDIS PASSWD] : Redis Server password to authentificate. Random password is generated **if** the option's argument isn't specified. By **default** no password is used **for** local Redis. --redis-sock[=REDIS SOCK] : Path to the Redis Server's socket. Used **if** local server only. Default is /var/run/redis/redis.sock The socket is unset **if** the option's argument isn't specified. Options to manage OnApp Control Panel administrator account: Please note, that these options are **for** NEW INSTALL only and not **for** upgrade -P ADMIN PASSWD : CP administrator password -F ADMIN\_FIRSTNAME : CP administrator first name -L ADMIN\_LASTNAME : CP administrator last name -E ADMIN EMAIL : CP administrator e-mail RabbitMQ Server and vCloud options: --rbthost RBT HOST : IP address/FQDN where RabbitMQ Server runs. The RabbitMQ will be installed and configured on the current box **if** localhost/127.0.0.1 or box's **public** IP address (enlisted in SNMP\_TRAP\_IPS) Default values is 127.0.0.1. VCD\_\* : Options are usefull **if** vCloud/RabbitMQ are already installed and configured. --vcdlogin VCD LOGIN : RabbitMQ/vCloud user. Default value is 'rbtvcd'. --vcdpasswd VCD PASSWD : RabbitMQ/vCloud user password. The random password is generated **if** isn't specified. --vcdvhost VCD VHOST : RabbitMQ/vCloud vhost. Default value is '/' RBT \* : Options are used to configure RabbitMQ manager account. If local RabbitMQ server. --rbtlogin RBT LOGIN : RabbitMQ manager login. The **default** value is 'rbtmgr'. --rbtpasswd RBT PASSWD : RabbitMQ manager password. The random password is generated **if** isn't specified. General options: --ha-install : Proceed with Control Panel and Hight Availability components installation RHEL/CentOS 7.x is supported only! --rake RAKE TASKS : List of OnApp Control Panel rake tasks (separated with space) to run at the very end of install or upgrade

-v ONAPP VERSION : Install custom OnApp CP version -i SNMP TRAP IPS : IP addresses separated with coma **for** snmp to trap -y : Update OS packages (except of OnApp provided) on the box with 'yum update'. -a : Do not be interactive. Process with automatic installation. Please note, **this** will **continue** OnApp Control Panel install/upgrade even there is transaction currently running. -t : Add to the database and download Base Templates. For **new** installs only. --noservices : Do not start OnApp services: monit, onapp and httpd Please note, crond and all OnApp's cron tasks remain running. They could be disabled by stopping crond service manually **for** your own risk. -D : Do not make database dump, and make sure it is disabled in the cron and not running at the moment -w : Do not disable iptables service. Is applicable on fresh installs only. --quick|--quick-update[=SERVICE] : Procceed with quick update procedure. This will skip update and configure **for** services, like: system packages, MySQL database, Redis Server, RabbitMQ Server, Monit service Set the SERVICE parameter (space separated list of statements) to define services, which update is needed. Possible reserved statements are: rpms - **for** 'system packages' upgrade; mysql - **for** MySQL databse upgrade ond configuring; redis - **for** ERedis Server upgrade and configuring; rabbitmq - **for** RabbitMQ Server upgrade and configuring; monit - **for** Monit upgrade and configuring. --accept-eula : Automatically accept OnApp's End User License Agreement (DEPRICATED) -c CONFIG FILE : Custom installer configuration file. Otherwise, preinstalled one is used. -h : print **this** info

#### **Where**:

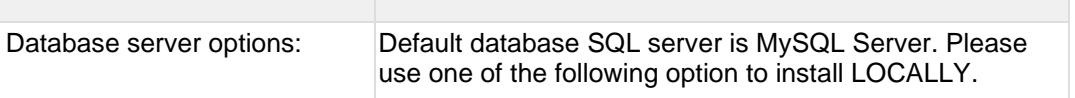

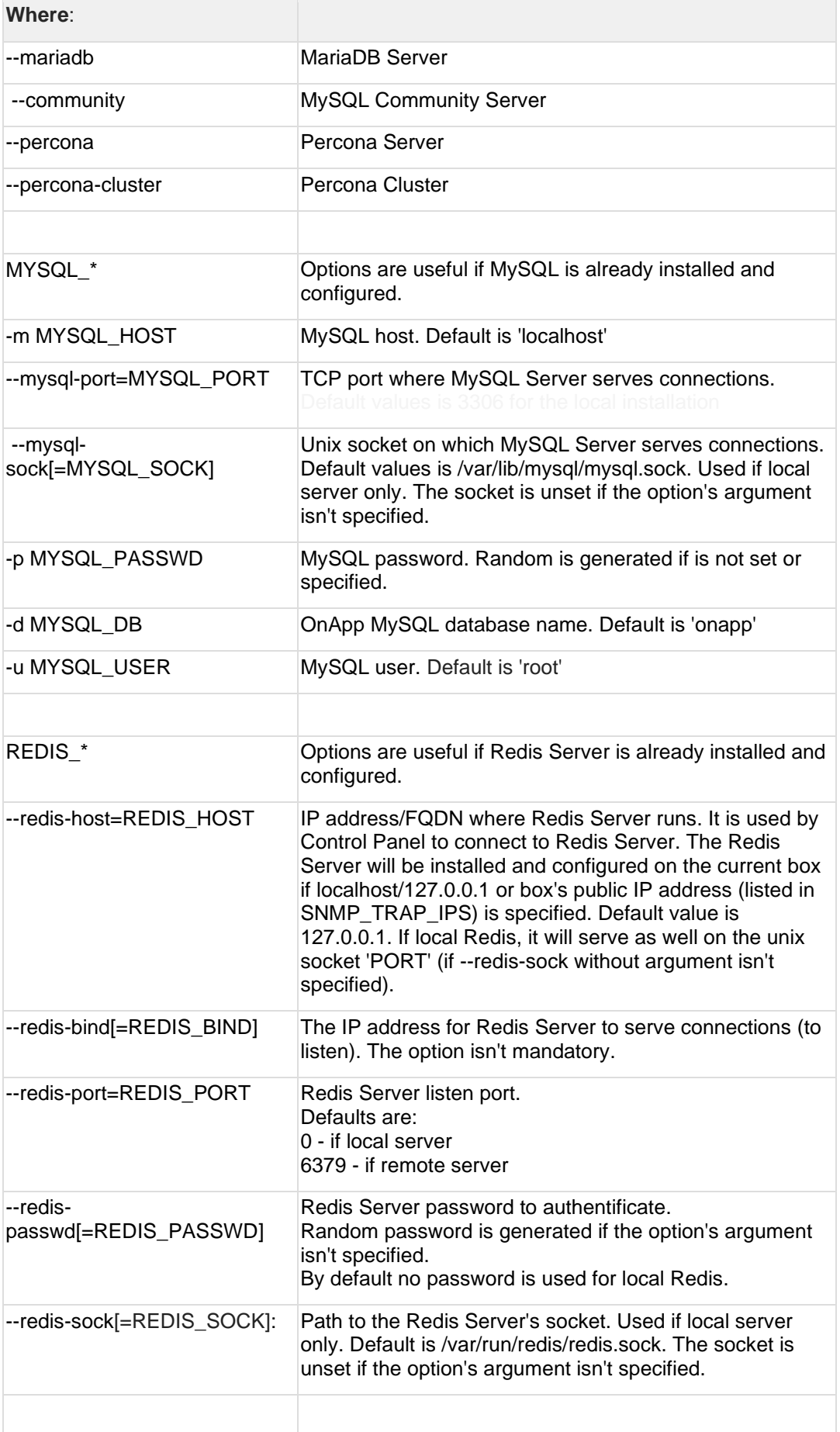

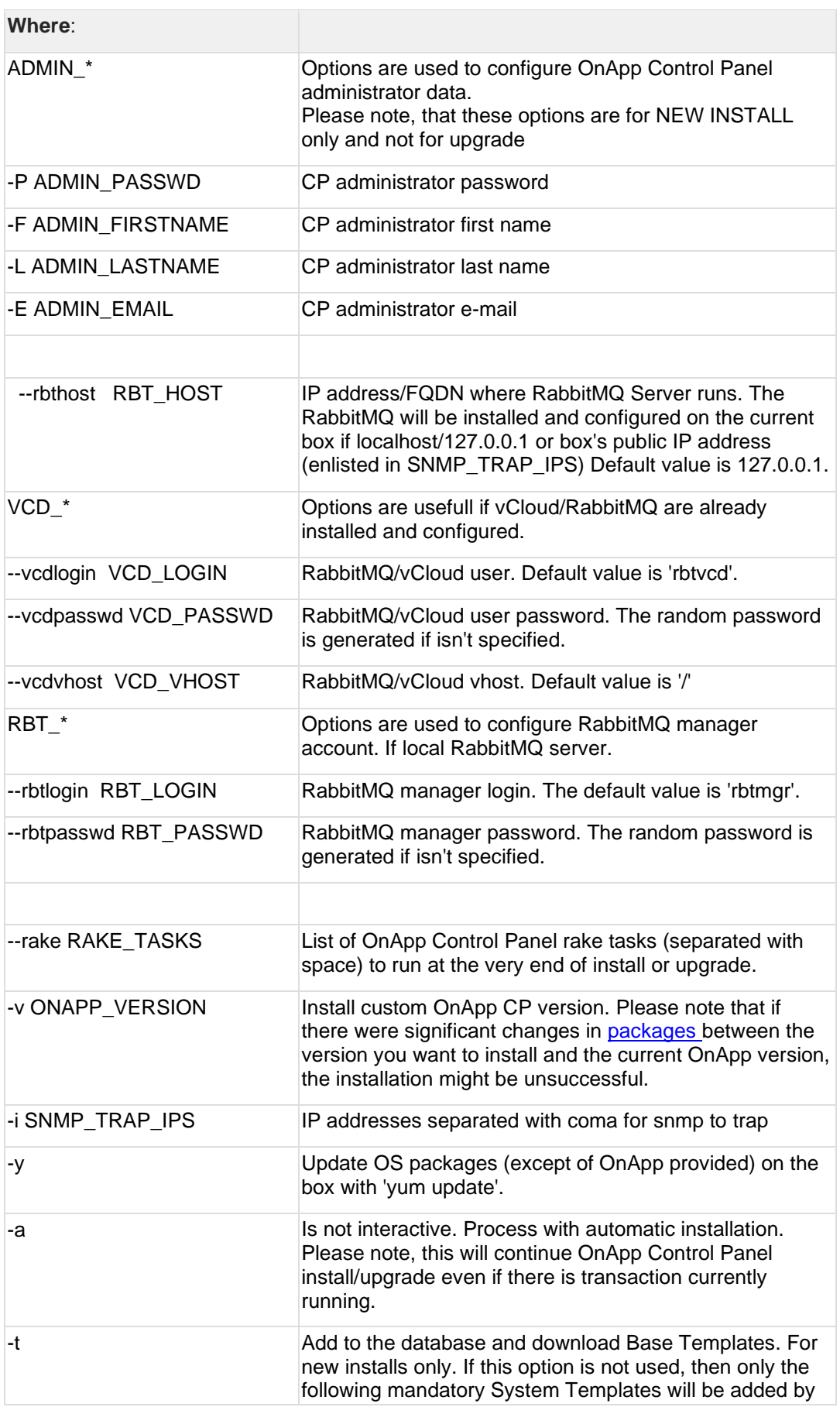

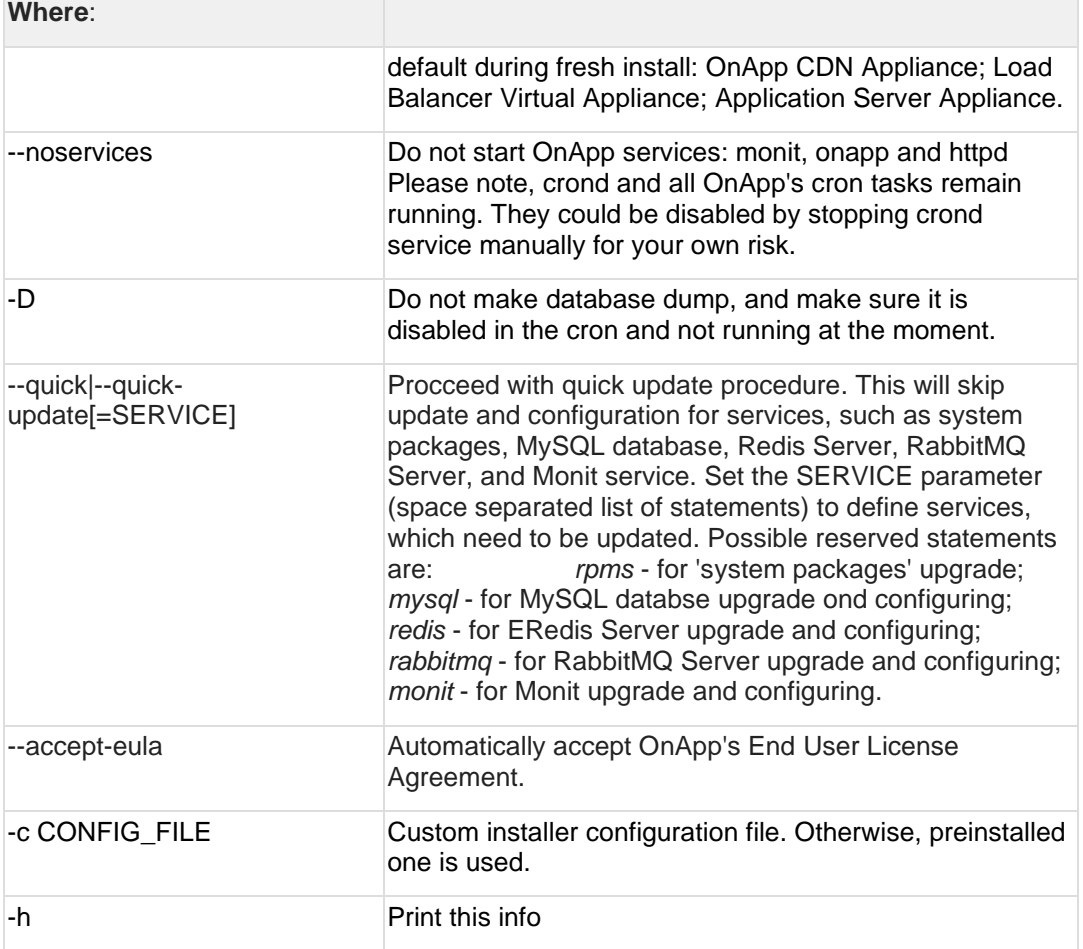

### <span id="page-18-0"></span>**3.2 Upgrade Cloud with CloudBoot and Static Servers (from 6.4)**

To test the upgrade, you may first simulate the upgrade process on the test environment. For the instructions, refer to the [Configuring Control](https://docs.onapp.com/misc/configuring-control-panel-environment-for-simulation-purposes-6-3-and-up)  [Panel Environment for Simulation Purposes](https://docs.onapp.com/misc/configuring-control-panel-environment-for-simulation-purposes-6-3-and-up) page.

This guide provides instructions on how to upgrade to OnApp 6.5 for a cloud that runs CloudBoot and Static servers. Follow the procedure below in the presented order to upgrade your cloud. Please follow the complete procedure of the upgrade process. All the packages (Control Panel, Static, and CloudBoot compute resources) must belong to the same major version to ensure the best performance of your cloud.

#### **On this page:**

- **[Upgrade Control Panel Server](#page-19-1)**
- [Upgrade Static Compute Resources](#page-19-2)
- [Upgrade CloudBoot Compute Resources](#page-19-3)

### <span id="page-19-1"></span>**3.2.1 Upgrade Control Panel Server**

To upgrade the Control Panel server, follow the procedure at **[Upgrade Guide for Control](#page-8-0)  [Panel Server](#page-8-0)**.

#### <span id="page-19-2"></span>**3.2.2 Upgrade Static Compute Resources**

To upgrade static compute resources, follow the procedure at **[Upgrade Static Compute](#page-19-0)  [Resources](#page-19-0)**.

### <span id="page-19-3"></span>**3.2.3 Upgrade CloudBoot Compute Resources**

To upgrade CloudBoot compute resources, follow the procedure at **[Upgrade CloudBoot](#page-18-0)  [Compute Resources](#page-18-0)**.

### <span id="page-19-0"></span>**3.3 Upgrade Cloud with Static Servers (from 6.4)**

- The support status of Xen changes to End of Support in OnApp 6.5. We will no longer develop features or provide full support for Xen compute resources in OnApp clouds. That is why we recommend you [migrate](https://docs.onapp.com/display/TEST2/.Migrate+VS+from+Xen+to+KVM+v6.5)  [your VSs from Xen to KVM.](https://docs.onapp.com/display/TEST2/.Migrate+VS+from+Xen+to+KVM+v6.5)
- CentOS 6 reached End of Life and is no longer supported. You can upgrade to [CentOS 7.](https://docs.onapp.com/is/latest/cloudboot-compute-resources/migrate-xen-cloudboot-compute-resources-to-centos-7)
- To test the upgrade, you may first simulate the upgrade process on the test environment. For the instructions, refer to the [Configuring Control](https://docs.onapp.com/misc/configuring-control-panel-environment-for-simulation-purposes-6-3-and-up)  [Panel Environment for Simulation Purposes](https://docs.onapp.com/misc/configuring-control-panel-environment-for-simulation-purposes-6-3-and-up) page.

This guide explains how to upgrade OnApp Cloud 6.4 to 6.5 for a cloud with static servers. Follow the procedure listed below in the provided order to upgrade your cloud. All the packages (Control Panel and Static compute resources) must belong to the same major version to ensure the best performance of your cloud.

#### **On this page:**

- [Upgrade Control Panel Server](#page-19-4)
- [Upgrade Static Compute Resources](#page-20-1)
- **[Upgrade Static Backup Servers](#page-20-2)**

#### <span id="page-19-4"></span>**3.3.1 Upgrade Control Panel Server**

To upgrade the Control Panel server, follow the procedure at **[Upgrade Guide for Control](#page-8-0)  [Panel Server](#page-8-0)**.

### <span id="page-20-1"></span>**3.3.2 Upgrade Static Compute Resources**

To upgrade static compute resources, follow the next procedure:

- 1. Make sure your compute resource is visible and online on the Control Panel.
- 2. Download the OnApp YUM repository file:

# rpm -Uvh http://rpm.repo.onapp.com/repo/onapp-repo-6.5.noarch.rpm

3. Upgrade static compute resources packages:

# yum update onapp-install onapp-hv-tools-kvm onapp-storageAPI

- 4. Run static compute resource configuration utility:
	- # /onapp/onapp-hv-install/onapp-hv-config.sh

#### <span id="page-20-2"></span>**3.3.3 Upgrade Static Backup Servers**

To upgrade static compute resources, follow the next procedure:

1. Download the OnApp YUM repository file:

# rpm -Uvh http://rpm.repo.onapp.com/repo/onapp-repo-6.5.noarch.rpm

2. Upgrade OnApp backup server packages:

```
# yum update onapp-bk-install onapp-install onapp-storageAPI
```
- 3. Run backup server configuration utility:
	- # /onapp/onapp-bk-install/onapp-bk-config.sh

### <span id="page-20-0"></span>**3.4 Upgrade Cloud with Integrated Storage Static Servers (from 6.4)**

Upgrade can be performed only on IS static compute resources without virtual servers. If any VSs are added to a compute resource, it is necessary to have at least two IS static compute resources to perform the upgrade the following way:

- 1. [Migrate](https://docs.onapp.com/adminguide/latest/cloud-provisioning/appliances/virtual-servers/manage-virtual-servers#id-.ManageVirtualServersv6.5Edge6-migrateMigrateVirtualServer) all VSs from one compute resource to other available compute resource in the compute zone with the required capacity.
- 2. [Upgrade](#page-21-0) another compute resource which is now empty.
- 3. Migrate VSs from the next compute resource to the upgraded compute resource.
- 4. Repeat the process for all remaining compute resources.

To test the upgrade, you may first simulate the upgrade process on the test environment. For the instructions, refer to the [Configuring Control](https://docs.onapp.com/misc/configuring-control-panel-environment-for-simulation-purposes-6-3-and-up)  [Panel Environment for Simulation Purposes](https://docs.onapp.com/misc/configuring-control-panel-environment-for-simulation-purposes-6-3-and-up) page.

This guide explains how to upgrade OnApp Cloud 6.4 to 6.5 for a cloud with Integrated Storage static servers. Follow the procedure listed below in the provided order to upgrade your cloud. All the packages (Control Panel and Integrated Storage Static compute resources) must belong to the same major version to ensure the best performance of your cloud.

#### **On this page:**

- [Upgrade Control Panel Server](#page-21-1)
- [Upgrade Static Compute Resources with Integrated Storage \(CentOS7 KVM only\)](#page-21-0)
- [Upgrade Backup Server with Integrated Storage \(CentOS7 KVM only\)](#page-22-1)

#### <span id="page-21-1"></span>**3.4.1 Upgrade Control Panel Server**

To upgrade the Control Panel server, follow the procedure at **[Upgrade Guide for Control](#page-8-0)  [Panel Server](#page-8-0)**.

<span id="page-21-0"></span>**3.4.2 Upgrade Static Compute Resources with Integrated Storage (CentOS7 KVM only)**

To upgrade static compute resources with integrated storage, follow the next procedure:

1. Download the OnApp YUM repository file:

# rpm -Uvh http://rpm.repo.onapp.com/repo/onapp-repo-6.5.noarch.rpm

2. Disable services monitoring (by monit, if used), stop storage controller and libvirt related services:

```
# monit unmonitor all
# /etc/init.d/SANController stop
# systemctl stop libvirtd
# /etc/init.d/storageAPI stop
```
3. Update system packages (if required):

# /onapp/onapp-hv-install/onapp-hv-kvm-install.sh -y

4. Run compute resource installer (to update OnApp, compute resource and Integrated Storage components):

# /onapp/onapp-hv-install/onapp-hv-kvm-install.sh

- 5. Reboot compute resource if it is requested by the installer (on step 3).
- 6. If reboot isn't required, remove the onapp-storage-startup.lock file:

```
# rm -f /run/onapp-storage-startup.lock
```
7. If reboot isn't required, run Storage startup script:

# /onapp/onapp-storage-startup/onapp-storage-startup.sh

### <span id="page-22-1"></span>**3.4.3 Upgrade Backup Server with Integrated Storage (CentOS7 KVM only)**

To upgrade backup servers with Integrated Storage, follow the next procedure:

1. Download the OnApp YUM repository file:

# rpm -Uvh http://rpm.repo.onapp.com/repo/onapp-repo-6.3.noarch.rpm

2. Stop storage controller related services:

```
# /etc/init.d/SANController stop
# /etc/init.d/storageAPI stop
```
3. Update system packages (if required):

```
# /onapp/onapp-bk-install/onapp-bk-install.sh -y
```
4. Run Backup Server installer (to update OnApp Backup Server and Integrated Storage components):

# /onapp/onapp-bk-install/onapp-bk-install.sh

5. If reboot isn't required (you are on the recent kernel): remove the onapp-storagestartup.lock file:

# rm -f /run/onapp-storage-startup.lock

6. If reboot isn't required (you are on the recent kernel): run Storage startup script:

```
# /onapp/onapp-storage-startup/onapp-storage-startup.sh
```
### <span id="page-22-0"></span>**3.5 Upgrade Cloud with CloudBoot Servers (from 6.4 to 6.5)**

- The support status of Xen changes to End of Support in OnApp 6.5. We will no longer develop features or provide full support for Xen compute resources in OnApp clouds. That is why we recommend you [migrate](https://docs.onapp.com/agm/latest/appliances/virtual-servers/migrate-vs-from-xen-to-kvm)  [your VSs from Xen to KVM.](https://docs.onapp.com/agm/latest/appliances/virtual-servers/migrate-vs-from-xen-to-kvm)
- CentOS 6 reached End of Life and is no longer supported. You may upgrade to [CentOS 7.](https://docs.onapp.com/is/latest/cloudboot-compute-resources/migrate-xen-cloudboot-compute-resources-to-centos-7)

• To test the upgrade, you may first simulate the upgrade process on the test environment. For the instructions, refer to the [Configuring Control](https://docs.onapp.com/misc/configuring-control-panel-environment-for-simulation-purposes-6-3-and-up)  [Panel Environment for Simulation Purposes](https://docs.onapp.com/misc/configuring-control-panel-environment-for-simulation-purposes-6-3-and-up) page.

This guide explains how to upgrade OnApp Cloud 6.4 to 6.5 for a cloud with static servers. Follow the procedure listed below in the provided order to upgrade your cloud. All the packages (Control Panel and Static compute resources) must belong to the same major version to ensure the best performance of your cloud.

#### **On this page:**

- **[Upgrade Control Panel Server](#page-23-0)**
- [Upgrade CloudBoot Packages](#page-23-1)
- [Upgrade CloudBoot Backup Servers](#page-24-0)
- [Upgrade CloudBoot Compute Resources](#page-25-0)
	- o [Simple Reboot](#page-25-1)
	- o [Migrate and Reboot](#page-25-2)

#### <span id="page-23-0"></span>**3.5.1 Upgrade Control Panel Server**

To upgrade the Control Panel server, follow the procedure at **[Upgrade Guide for Control](#page-8-0)  [Panel Server](#page-8-0)**.

### <span id="page-23-1"></span>**3.5.2 Upgrade CloudBoot Packages**

Create a backup of the /tftpboot directory in case the storage packages rollback is needed.

To upgrade the CloudBoot, proceed with the steps from one to six (1-6) on Control Panel box:

1. Upgrade the repo:

# rpm -Uvh http://rpm.repo.onapp.com/repo/onapp-repo-6.5.noarch.rpm

2. Update CloudBoot default packages:

```
# yum update onapp-store-install onapp-ramdisk-tools onapp-ramdisk-
centos7-default
```
3. Update the corresponding package(s):

# yum update onapp-ramdisk-centos7-kvm

After the packages installation, go to the Control Panel's **Settings** menu > **Configuration** and click the **Save Configuration** button.

4. Run the script:

# /onapp/onapp-store-install/onapp-store-install.sh

Be aware that the disk-less nodes password is the root password for the CloudBoot compute resources. By default it is blank.

When run in the interactive mode, enter the required information.

#### <span id="page-24-0"></span>**3.5.3 Upgrade CloudBoot Backup Servers**

Make sure to update CloudBoot packages on your Control Panel server before proceeding to the upgrade of CloudBoot backup servers.

CloudBoot backup servers are CloudBoot KVM compute resources that can be used as backup servers. The CloudBoot backup server upgrade procedure is almost the same as the CloudBoot compute resource upgrade. Follow the instructions provided in this section to upgrade CloudBoot backup servers in your cloud.

Once you have upgraded the CloudBoot dependencies, you have to reboot your CloudBoot compute resource to update the Cloud Boot RPM. You do not need to perform any backup server upgrade operations using console.

To do so:

- 1. Go to your Control Panel **Settings > Compute Resources** menu.
- 2. Click the label of the CloudBoot compute resource the backup server is based on.
- 3. On the compute resource details screen, click the **Actions** button, then click **Reboot Compute resource.**
- 4. A new screen will open asking for confirmation before reboot:
	- o **Are you sure you want to reboot this compute resource?** Confirm that you want the compute resource to reboot.
- 5. When you're certain you want to proceed with the reboot, click the **Reboot** button.
- 6. Repeat these steps for all CloudBoot backup servers in your cloud.
- 7. Once all are rebooted, proceed to CloudBoot compute resources upgrade.

### <span id="page-25-0"></span>**3.5.4 Upgrade CloudBoot Compute Resources**

Depending on the infrastructure, scale and needs of your cloud we suggest the following methods of upgrading CloudBoot compute resources:

**Simple Reboot** This method is the simplest method technically. It also ensures all tools are updated. However, it will result in some limited downtime (its duration depends on how many virtual servers are running on each compute resource).

In case you have applied any custom configuration to your CloudBoot servers, it is recommended to recheck that this customization does not break new cloud boot image version. For this, reboot a compute resource and run [Storage Health Check](https://docs.onapp.com/display/IS/Storage+Health+Check) and [Network Health](https://docs.onapp.com/display/IS/.Network+Health+Check+v6.2)  [Check.](https://docs.onapp.com/display/IS/.Network+Health+Check+v6.2) Make sure that vDisks hosted on a compute resource are redundant and healthy before rebooting a CloudBoot compute resource.

If you are using the **auto healing** functionality for Integrated Storage, make sure to disable it before an upgrade.

#### <span id="page-25-1"></span>3.5.4.1 Simple Reboot

Follow the below procedure to upgrade the CloudBoot compute resources with reboot:

1. Upgrade CloudBoot Packages.

2. When the CloudBoot packages upgrade is complete, stop all virtual servers which reside on the CloudBoot compute resources.

3. Reboot all CloudBoot compute resources.

Once the compute resources are booted, the upgrade is complete. Before starting all Virtual Servers please ensure that the diagnostics page does not report any issue. In case of any issue, please click repair button to resolve it, then continue with starting Virtual Servers.

Note that virtual servers cannot be stopped simultaneously, but must be stopped in sequence. This can result in considerable downtime if there are a large number of virtual servers.

#### <span id="page-25-2"></span>3.5.4.2 Migrate and Reboot

Use this procedure if you prefer migrating all virtual servers to another compute resource and conducting overall upgrade of your CloudBoot and Integrated Storage. Virtual servers that do not support hot migrate will have to be stopped.

Once you have upgraded the CloudBoot packages, you have to reboot your CloudBoot compute resources to update them.

To do so:

1. Run the following command from the Control Panel server terminal to display the list of compute resources with their IP addresses. Make a note of the list of IPs:

CP\_host# liveUpdate listHVs

If the command *liveUpdate* is not available, then it may be located in the sbin directory instead (cd /usr/local/sbin).

2. Migrate all the virtual servers from the CloudBoot compute resource to another compute resource. Follow the instructions described in the [Migrate Virtual Servers](https://docs.onapp.com/display/AGM/.Manage+Virtual+Servers+v6.5)ection of the Admin guide to migrate virtual servers.

Before you migrate, reboot, or start up virtual servers, please ensure that *grub2.img* is present on the destination compute resource in the */onapp/tools* directory. To add the file to all compute resources, please run the following commands on the Control Panel server before the corresponding actions:

```
cd /onapp/;wget http://templates.repo.onapp.com/Linux/grub2.img
for i in `cat /onapp/configuration/dhcp/dhcpd.conf | grep fixed | sed 
's/;//' | awk '{print $2}'`; do echo -n "$i -> "; scp 
/onapp/grub2.img $i:/onapp/tools/; done
```
- 3. After that, go to your Control Panel **Settings** menu.
- 4. Click the **Compute Resources** icon.
- 5. Click the label of the CloudBoot compute resource you have migrated all VSs from.
- 6. On the compute resource details screen, click the **Actions** button, then click **Reboot Compute resource.**

Rebooting a compute resource assigned to a data store with a single replica (single-replica compute resource) or degraded virtual disks may result in data loss.

- 7. A new screen will open asking for confirmation (via two check boxes) before reboot:
	- o **Stop all virtual servers that cannot be migrated to another compute resource?** Check this box if you want VSs that cannot be migrated to be powered off. When a compute resource is scheduled for a reboot, OnApp will first attempt to hot migrate all VSs it hosts. If hot migration is not possible for a VS, OnApp will attempt to cold migrate that VS. With this box checked, if cold migration fails, the VS will be stopped so the reboot may proceed. If you don't check this box, OnApp will attempt to hot and then cold migrate all VSs hosted by the compute resource being rebooted – but will stop the migration process if any VS cannot be migrated.
	- o **Are you sure you want to reboot this compute resource?** A simple confirmation to confirm that you want the compute resource to reboot.

Before the reboot, please ensure that all vdisks are fully synced and redundant. If some of them are not fully synced, the virtual server, that is owner of a degraded (or non-redundant) vdisk, can loose access to the vdisk. It can be manifested as IO errors during writes or reads to/from the vdisk inside the virtual server.

8. When you're certain you want to proceed with the reboot, click the **Reboot** button.

9. Repeat these steps for all CloudBoot compute resources in your cloud.

## **4 Upgrade from 6.5 Edges**

<span id="page-28-0"></span>The guides in this section apply to upgrade to OnApp 6.5 from the OnApp 6.5 Edge versions.

## **4.1 Upgrade Guide for Control Panel Server (from 6.5 Edges)**

#### **Before the upgrade, please make sure that:**

- All vCenter network and datastore zones in OnApp have a correctly set datacenter.
- The labels of compute resources in OnApp UI do not match the cluster names in your vCenter environment.
- All cluster names in all datacenters are unique in your vCenter environment.
- Please note that we updated the name and structure of the OnApp [database dump file.](https://docs.onapp.com/display/TEST2/.Manage+Databases+v6.5)
- The support status of Xen changes to End of Support in OnApp 6.5. We will no longer develop features for Xen or provide full support for Xen compute resources in OnApp clouds. That is why we recommend you [migrate your VSs from Xen to KVM.](https://docs.onapp.com/display/TEST2/.Migrate+VS+from+Xen+to+KVM+v6.5)
- CentOS 6 reached End of Life and is no longer supported. You may upgrade to [CentOS 7.](https://docs.onapp.com/is/latest/cloudboot-compute-resources/migrate-xen-cloudboot-compute-resources-to-centos-7)
- To test the upgrade, you may first simulate the upgrade process in the test environment. For the instructions, refer to the [Configuring Control](https://docs.onapp.com/misc/configuring-control-panel-environment-for-simulation-purposes-6-3-and-up)  [Panel Environment for Simulation Purposes](https://docs.onapp.com/misc/configuring-control-panel-environment-for-simulation-purposes-6-3-and-up) page.

This guide provides instructions on how to upgrade your Control Panel server from OnApp 6.5 Edge versions to 6.5. Please follow the complete procedure of the upgrade process. All packages must belong to the same major version to ensure the best performance of your cloud.

### **4.1.1 Upgrade Control Panel Server**

- Installer output is redirected to ./onapp-cp-install.log
- All installer critical errors are in located at /var/log/messages

To upgrade your Control Panel server:

1. Download the OnApp YUM repository file

# rpm -Uvh http://rpm.repo.onapp.com/repo/onapp-repo-6.5.noarch.rpm

2. Upgrade OnApp Control Panel installer package

# yum update onapp-cp-install

3. Update your server OS components (if required)

# /onapp/onapp-cp-install/onapp-cp-install.sh -y

4. *(Optional)* If you need some custom Control Panel configuration, set the values before the installer script runs

#### **The list of custom configuration options for Control Panel.**

**# vi /onapp/onapp-cp.conf**

```
Template server URL
```
TEMPLATE\_SERVER\_URL='http://templates-manager.onapp.com';

# IPs (separated with coma) list for the SNMP to trap. This is the list of Control Panel IP addresses on which the traps sent from the compute resources are processed.

SNMP\_TRAP\_IPS=""

#### # OnApp Control Panel custom version

ONAPP\_VERSION=""

# OnApp MySQL/MariaDB connection data (database.yml)

```
ONAPP_CONN_WAIT_TIMEOUT=15
ONAPP_CONN_POOL=30
ONAPP_CONN_RECONNECT='true'
ONAPP_CONN_ENCODING='utf8'
```
# MySQL/MariaDB server configuration data (in case of local server)

```
MYSQL_WAIT_TIMEOUT=604800
MYSQL_MAX_CONNECTIONS=500
MYSQL_LIMITNOFILE=8192
```
# [Use MariaDB instead of MySQL as OnApp database server](https://docs.onapp.com/display/MISC/Install+OnApp+Control+Panel+with+MariaDB+as+database+server) (Deprecated parameter. If you set any values for this parameter, they will not take effect)

WITH\_MARIADB=0

#Configure the database server relative amount of available RAM

TUNE\_DB\_SERVER=1

# The number of C data structures that can be allocated before triggering the garbage collector. It defaults to 8 million. Only change this value if you understand what it does.

RUBY\_GC\_MALLOC\_LIMIT=16000000

# sysctl.conf net.core.somaxconn value

NET CORE SOMAXCONN=2048

# The root of OnApp database dump directory (on the Control Panel box)

ONAPP\_DB\_DUMP\_ROOT=""

# Remote server's (to store database dumps) IP, user, path, openssh connection options and number of dumps to keep

```
DB_DUMP_SERVER=""
DB_DUMP_USER="root"
DB_DUMP_SERVER_ROOT="/onapp/backups"
DB_DUMP_SERVER_SSH_OPT="-o StrictHostKeyChecking=no -o 
UserKnownHostsFile=/dev/null -o PasswordAuthentication=no"
KEEP_DUMPS=168
DB_DUMP_CRON='40 * * * * '
```
# Enable monit - [tool for managing and monitoring Unix systems](https://docs.onapp.com/display/MISC/OnApp+Services+Monitoring+Tool)

ENABLE\_MONIT=1

# If enabled (the 1 value is set) - install (if local box) and configures RabbitMQ Server (messaging system) for the vCloud support. (Deprecated parameter. If you set any values for this parameter, they will not take effect)

ENABLE\_RABBITMQ=1

# Rotate transactions' log files created more than TRANS\_LOGS\_ROTATE\_TIME day(s) ago

TRANS\_LOGS\_ROTATE\_TIME=30

# Maximum allowed for uploading file size in bytes, from 0 (meaning unlimited) to 2147483647 (2GB). Default is 0.

MAX\_UPLOAD\_SIZE=0

# Timeout before ping Redis Server to check if it is started. Default is 10 sec.

REDIS\_PING\_TIMEOUT=10

# OnApp Control Panel SSL certificates (please do not change if you aren't familiar with SSL certificates)

# \* The data below to generate self-signed PEM-encoded X.509 certificate

```
SSL_CERT_COUNTRY_NAME=UK
SSL_CERT_ORGANIZATION_NAME='OnApp Limited'
SSL_CERT_ORGANIZATION_ALUNITNAME='OnApp Cloud'
SSL_CERT_COMMON_NAME=`hostname --fqdn 2>/dev/null`
```
# SSLCertificateFile, SSLCertificateKeyFile Apache directives' values

# ssl\_certificate, ssl\_certificate\_key Nginx directives' values

```
SSLCERTIFICATEFILE=/etc/pki/tls/certs/ca.crt
SSLCERTIFICATECSRFILE=/etc/pki/tls/private/ca.csr
SSLCERTIFICATEKEYFILE=/etc/pki/tls/private/ca.key
```
# \* PEM-encoded CA Certificate (if custom one exists)

- # SSLCACertificateFile, SSLCertificateChainFile Apache directives' values
- # ssl\_client\_certificate Nginx directives' values

```
SSLCACERTIFICATEFILE=""
SSLCERTIFICATECHAINFILE=""
```
- # SSLCipherSuite, SSLProtocol Apache directives' values
- # ssl\_ciphers, ssl\_protocols Nginx directives' values

```
SSLCIPHERSUITE=""
SSLPROTOCOL=""
```
#### 5. Run the Control Panel installer

# /onapp/onapp-cp-install/onapp-cp-install.sh --quick-update='mysql'

Please, answer 'yes' when the installer prompts to initiate images, templates, and ISOs download.

#### **The full list of installer options for Control Panel. Usage**:

```
# /onapp/onapp-cp-install/onapp-cp-install.sh -h
Usage: /onapp/onapp-cp-install/onapp-cp-install.sh [-c CONFIG_FILE] [--
mariadb | --mariadb-custom | --community | --percona | --percona-cluster] 
[-m MYSQL_HOST] [--mysql-port=MYSQL_PORT] [--mysql-sock[=MYSQL_SOCK] [-p 
MYSQL PASSWD] [-d MYSQL DB] [-u MYSQL USER] [-U ADMIN LOGIN] [-P
ADMIN\overline{P}ASSWD] [-F ADMIN\overline{P}FIRSTNAME] [-\overline{L} ADMIN LASTNAME] [-E ADMIN EMAIL] [-F]v ONAPP VERSION] [-i SNMP TRAP IPS] [--redis-host=REDIS_HOST] [--redis-
bind[=REDIS_BIND] [--redis-passwd[=REDIS_PASSWD] [--redis-port=REDIS_PORT]
[--\text{redis-sock}[\text{=REDIS SOCK}] [--\text{rbthost RF} HOST] [--\text{vcdlogin VCD LOGIN}] [--\text{redis-sock}]vcdpasswd VCD_PASSWD] [--vcdvhost VCD_VHOST] [--rbtlogin RBT_LOGIN] [--
rbtpasswd RBT_PASSWD] [-a] [-y] [-D] [-t] [--noservices] [--ha-install] [-
-rake=RAKE_TASKS] [--quick|--quick-update[=SERVICE] [--accept-eula] [-w] 
[-h]
     Database server options:
                            Default database SQL server is MySQL Server.
                            Please use one of the following option to 
install LOCALLY:
                             --mariadb : MariaDB Server
                --mariadb-custom : MariaDB Server (custom for CentOS 7.x 
only)
 --community : MySQL Community Server
                            --percona : Percona Server
                            --percona-cluster : Percona Cluster
                           -m MYSQL HOST : MySQL host. Default is
'localhost'
                           --mysql-port=MYSQL PORT : TCP port where
MySQL Server serves connections.
                                                         Default values is 
3306 for the local installation
                            --mysql-sock[=MYSQL_SOCK] : Unix socket on
which MySQL Server serves connections.
                                                         Default values is 
/var/lib/mysql/mysql.sock. Used if local server only
                                                         The socket is unset 
if the option's argument isn't specified.
                           -p MYSQL PASSWD : MySQL password. Random is
generated if is not set or specified.
                           -d MYSQL DB : OnApp MySQL database name.
Default is 'onapp'
                           -u MYSQL USER : MySQL user. Default is 'root'
     Redis Server options:
                           --redis-host=REDIS HOST : IP address/FQDN where
Redis Server runs. It is used by Control Panel to connect to Redis Server.
                                                       The Redis Server will 
be installed and configured on the current box if localhost/127.0.0.1 or 
box's public IP address (listed in SNMP_TRAP_IPS) is specified.
                                                       Default value is 
127.0.0.1.
                                                       If local Redis, it 
will serve as well on the unix socket 'PORT' (if --redis-sock without 
argument isn't specified)
                             --redis-bind[=REDIS_BIND] : The IP address for
Redis Server to serve connections (to listen)
                                                         The option isn't 
mandatory.
                            --redis-port=REDIS_PORT : Redis Server listen 
port.
                                                       Defaults are:
                                                         0 - if local server
```
 6379 - **if** remote server --redis-passwd[=REDIS PASSWD] : Redis Server password to authentificate. Random password is generated **if** the option's argument isn't specified. By **default** no password is used **for** local Redis. --redis-sock[=REDIS SOCK] : Path to the Redis Server's socket. Used **if** local server only. Default is /var/run/redis/redis.sock The socket is unset **if** the option's argument isn't specified. Options to manage OnApp Control Panel administrator account: Please note, that these options are **for** NEW INSTALL only and not **for** upgrade -P ADMIN PASSWD : CP administrator password -F ADMIN\_FIRSTNAME : CP administrator first name -L ADMIN\_LASTNAME : CP administrator last name -E ADMIN EMAIL : CP administrator e-mail RabbitMQ Server and vCloud options: --rbthost RBT HOST : IP address/FQDN where RabbitMQ Server runs. The RabbitMQ will be installed and configured on the current box **if** localhost/127.0.0.1 or box's **public** IP address (enlisted in SNMP\_TRAP\_IPS) Default values is 127.0.0.1. VCD\_\* : Options are usefull **if** vCloud/RabbitMQ are already installed and configured. --vcdlogin VCD LOGIN : RabbitMQ/vCloud user. Default value is 'rbtvcd'. --vcdpasswd VCD PASSWD : RabbitMQ/vCloud user password. The random password is generated **if** isn't specified. --vcdvhost VCD VHOST : RabbitMQ/vCloud vhost. Default value is '/' RBT \* : Options are used to configure RabbitMQ manager account. If local RabbitMQ server. --rbtlogin RBT LOGIN : RabbitMQ manager login. The **default** value is 'rbtmgr'. --rbtpasswd RBT PASSWD : RabbitMQ manager password. The random password is generated **if** isn't specified. General options: --ha-install : Proceed with Control Panel and Hight Availability components installation RHEL/CentOS 7.x is supported only! --rake RAKE TASKS : List of OnApp Control Panel rake tasks (separated with space) to run at the very end of install or upgrade

-v ONAPP VERSION : Install custom OnApp CP version -i SNMP TRAP IPS : IP addresses separated with coma **for** snmp to trap -y : Update OS packages (except of OnApp provided) on the box with 'yum update'. -a : Do not be interactive. Process with automatic installation. Please note, **this** will **continue** OnApp Control Panel install/upgrade even there is transaction currently running. -t : Add to the database and download Base Templates. For **new** installs only. --noservices : Do not start OnApp services: monit, onapp and httpd Please note, crond and all OnApp's cron tasks remain running. They could be disabled by stopping crond service manually **for** your own risk. -D : Do not make database dump, and make sure it is disabled in the cron and not running at the moment -w : Do not disable iptables service. Is applicable on fresh installs only. --quick|--quick-update[=SERVICE] : Procceed with quick update procedure. This will skip update and configure **for** services, like: system packages, MySQL database, Redis Server, RabbitMQ Server, Monit service Set the SERVICE parameter (space separated list of statements) to define services, which update is needed. Possible reserved statements are: rpms - **for** 'system packages' upgrade; mysql - **for** MySQL databse upgrade ond configuring; redis - **for** ERedis Server upgrade and configuring; rabbitmq - **for** RabbitMQ Server upgrade and configuring; monit - **for** Monit upgrade and configuring. --accept-eula : Automatically accept OnApp's End User License Agreement (DEPRICATED) -c CONFIG FILE : Custom installer configuration file. Otherwise, preinstalled one is used. -h : print **this** info

#### **Where**:

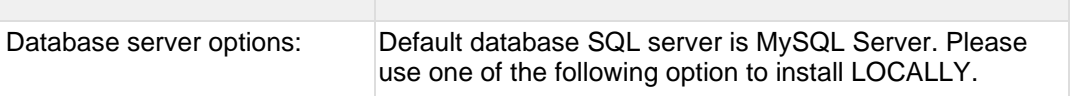

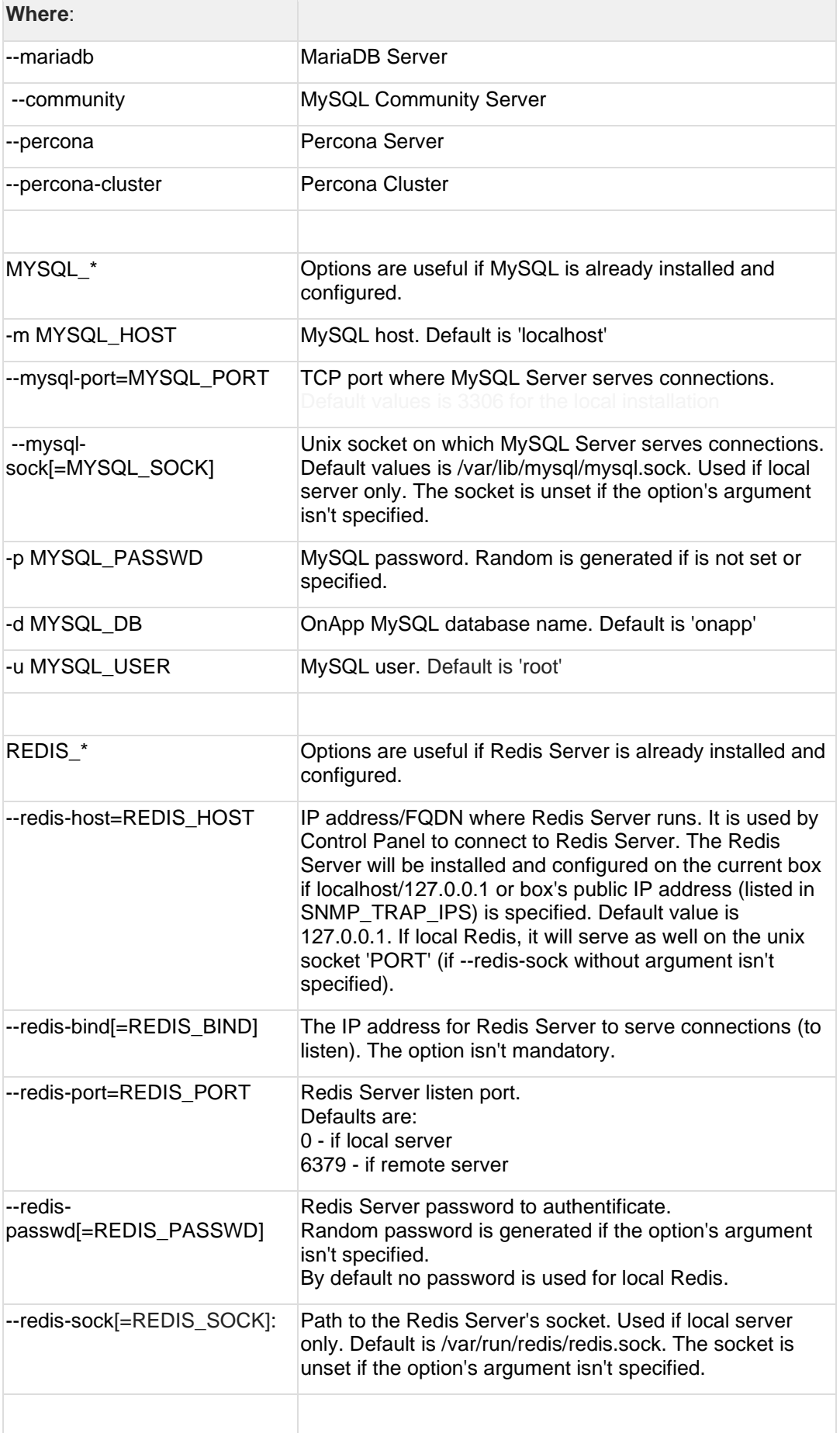

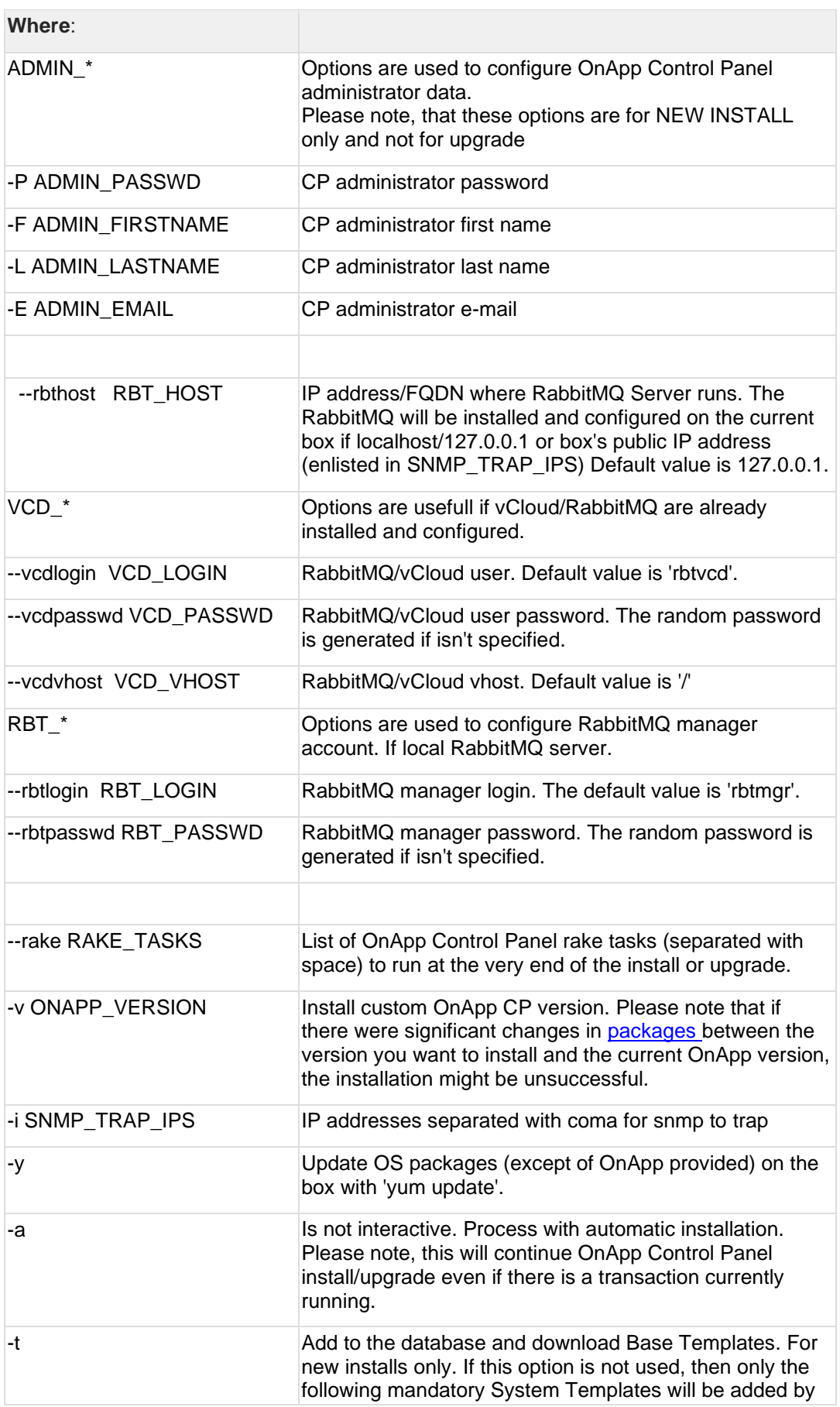

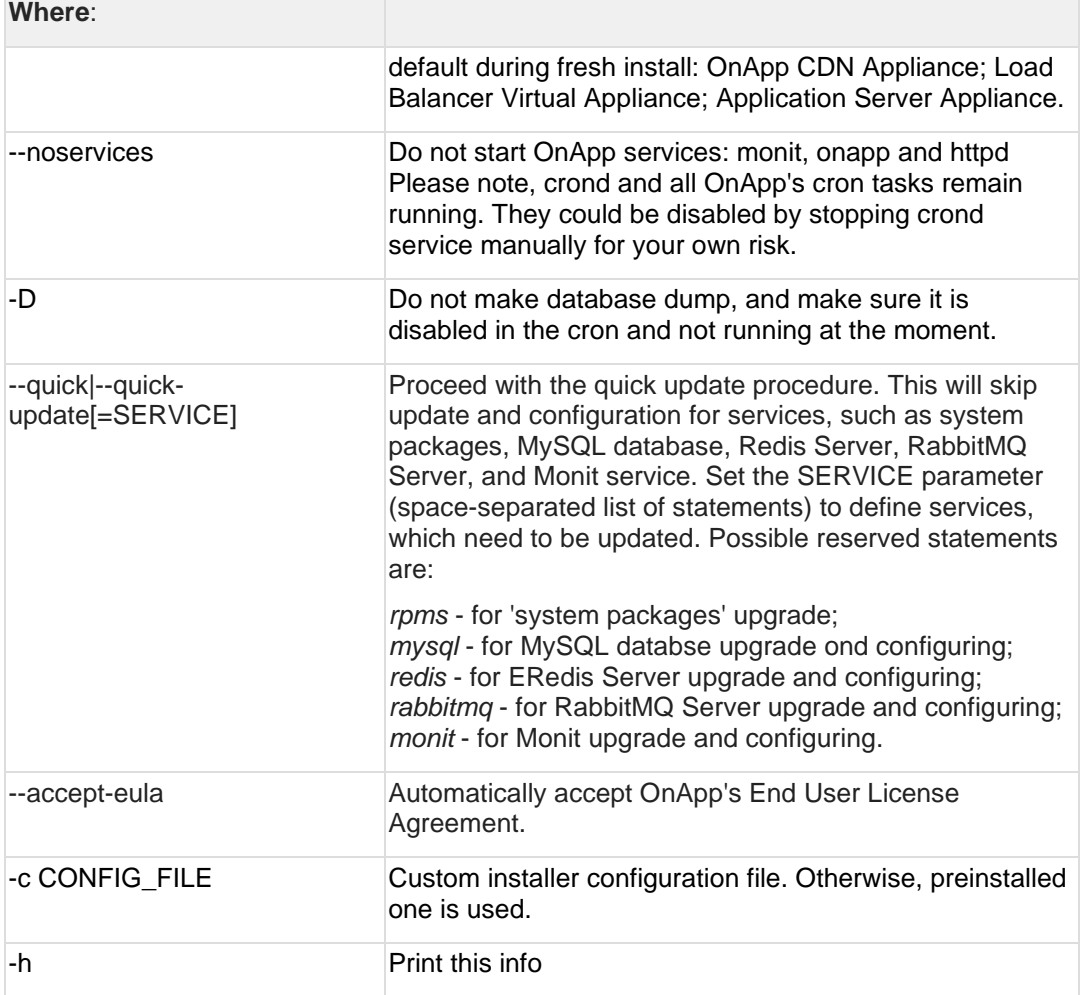

## <span id="page-38-0"></span>**4.2 Upgrade Cloud with Static Servers (from 6.5 Edges)**

- The support status of Xen changes to End of Support in OnApp 6.5. We will no longer develop features or provide full support for Xen compute resources in OnApp clouds. That is why we recommend you [migrate](https://docs.onapp.com/display/TEST2/.Migrate+VS+from+Xen+to+KVM+v6.5)  [your VSs from Xen to KVM.](https://docs.onapp.com/display/TEST2/.Migrate+VS+from+Xen+to+KVM+v6.5)
- CentOS 6 reached End of Life and is no longer supported. You may upgrade to [CentOS 7.](https://docs.onapp.com/is/latest/cloudboot-compute-resources/migrate-xen-cloudboot-compute-resources-to-centos-7)
- To test the upgrade, you may first simulate the upgrade process on the test environment. For the instructions, refer to the [Configuring Control](https://docs.onapp.com/misc/configuring-control-panel-environment-for-simulation-purposes-6-3-and-up)  [Panel Environment for Simulation Purposes](https://docs.onapp.com/misc/configuring-control-panel-environment-for-simulation-purposes-6-3-and-up) page.

This guide explains how to upgrade OnApp Cloud 6.5 Edge versions to 6.5 for a cloud with static servers. Follow the procedure listed below in the provided order to upgrade your cloud. All the packages (Control Panel and Static compute resources) must belong to the same major version to ensure the best performance of your cloud.

#### **On this page:**

- [Upgrade Control Panel Server](#page-39-0)
- **[Upgrade Static Backup Servers](#page-39-1)**

#### <span id="page-39-0"></span>**4.2.1 Upgrade Control Panel Server**

To upgrade the Control Panel server, follow the procedure at **[Upgrade Guide for Control](#page-28-0)  [Panel Server](#page-28-0)**.

#### <span id="page-39-1"></span>**4.2.2 Upgrade Static Backup Servers**

To upgrade static compute resources, follow the next procedure:

1. Download the OnApp YUM repository file:

# rpm -Uvh http://rpm.repo.onapp.com/repo/onapp-repo-6.5.noarch.rpm

2. Upgrade OnApp backup server packages:

# yum update onapp-bk-install onapp-install

3. Run backup server configuration utility:

```
# /onapp/onapp-bk-install/onapp-bk-config.sh
```
## **5 Upgrade Integrated Storage.**

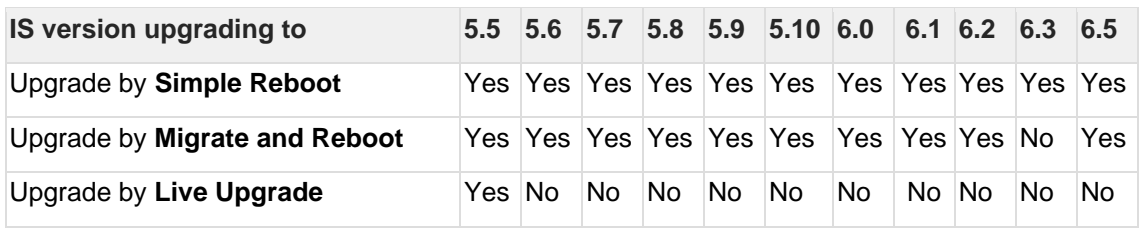

Yes - recommended by OnApp

N/A - not recommended by OnApp, will not update properly CloudBoot OS or Integrated Storage

No - not available in the corresponding release

## **5.1 General information and recommendations about CloudBoot OS and Integrated Storage upgrades**

Starting with OnApp 5.0 LTS, we have made some changes to updates for CloudBoot OS and Integrated Storage. CloudBoot OS upgrades that include security patches, kernel upgrades, and updated drivers will be released on a regular basis. If a security patch was released by CentOS, it will be included in the next released RPM. These releases may not include updates for Integrated Storage, a component of CloudBoot OS, as this platform is stable and does not require changes with every release.

For the best experience, stability, and security OnApp recommends that the CloudBoot compute resources should be upgraded by reboot at a convenient time if a new CloudBoot RPM is released. This is required to completely apply the security patches, kernel upgrades, and updated drivers.

Integrated Storage as a platform does not strictly require a CloudBoot compute resource to be rebooted after the upgrade. However, in case of critical updates and fixes, it may be required to reboot a CloudBoot compute resource for them to take full effect.

## **5.2 Update Methods**

#### **Simple Reboot**

This upgrade method requires rebooting CloudBoot compute resources with all virtual servers powered off to apply security patches, kernel upgrades, and updated drivers to CloudBoot OS. Simple Reboot is the fastest and the safest way to upgrade but does result in some downtime for virtual servers. Integrated Storage virtual disks do not become degraded. This upgrade method also upgrades the Integrated Storage platform as a component of CloudBoot OS.

#### **Migrate and Reboot**

This upgrade method requires rebooting CloudBoot compute resources to apply security patches, kernel upgrades, and updated drivers to CloudBoot OS and Integrated Storage. Your virtual servers will remain online, you only need to migrate them from CloudBoot compute resources that will be rebooted. Keep in mind that it is required to repair any degraded virtual disks before proceeding with the reboot.

Please contact our Support team if you are not sure which upgrade method is right for you.

## **6 Getting Support for Upgrade**

You can use the instructions in this guide to upgrade your OnApp Cloud. If you have a full OnApp Cloud license, you can receive free upgrade support from the OnApp Support team. If you prefer to have the Support team perform the upgrade for you, **[submit a request](https://help.onapp.com/hc/en-us/requests/new)** to schedule the upgrade.

All installation, upgrade, and integration requests are fulfilled in the order they are received. The OnApp teams that take care of these activities are based in GMT+2 (GMT+3 during the Daylight Saving Time) time zone, which means that install, upgrade and integration work happens during UK office hours.

We do everything we can to accommodate your preferred date and time for these services, but we regret that it is not always possible to complete these activities at the specific time you request. However, if you have a critical requirement to conduct maintenance during a specific time window, we will be happy to provide an additional quote for the work that needs doing – please contact your account manager to get started.

You can also refer to the following sources when you need help:

## **6.1 Professional Services**

Get in touch with our **[Professional Services](https://onapp.com/onapp-professional-services/)** to get expert help from launch to production and beyond.

## **6.2 OnApp Community**

Visit **[OnApp Community](https://feedback.onapp.com/)** that is a public forum where you can share your feedback and product ideas. Only OnApp customers can give suggestions but anyone can explore them.

## **6.3 Knowledge Base**

Visit **[Knowledge Base](https://help.onapp.com/hc/en-us)** where you can find a lot of how-to articles to resolve questions that you may face while working with OnApp.

### **6.4 Documentation**

You are now located in one of the OnApp documentation spaces that is **[Upgrade Guide](https://docs.onapp.com/display/UPGRADE)**. Go to **[Documentation Home](https://docs.onapp.com/)** to browse other available spaces.